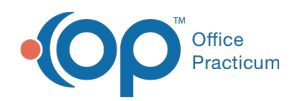

# Diagnosis Code Management

Modified on 08/13/2021 3:3

Version 14.19

This window map article points out some of the important aspects of the window you're working with in OP but is not intended to be instructional. To learn about topics related to using this window, see the **Related Articles** section at the bottom of this page.

## About Diagnosis Code Management

#### **Path: Clinical or Billing tab > Diagnosis Codes**

The Diagnosis Code Management window contains all the diagnosis codes for OP. Office Practicum updates ICD-10 (along with CPT and HCPCS) codes on an annual basis. It adds new codes and deletes retired ones. The Diagnosis Code Management window allows you to search for codes, add codes, edit codes, and delete codes.

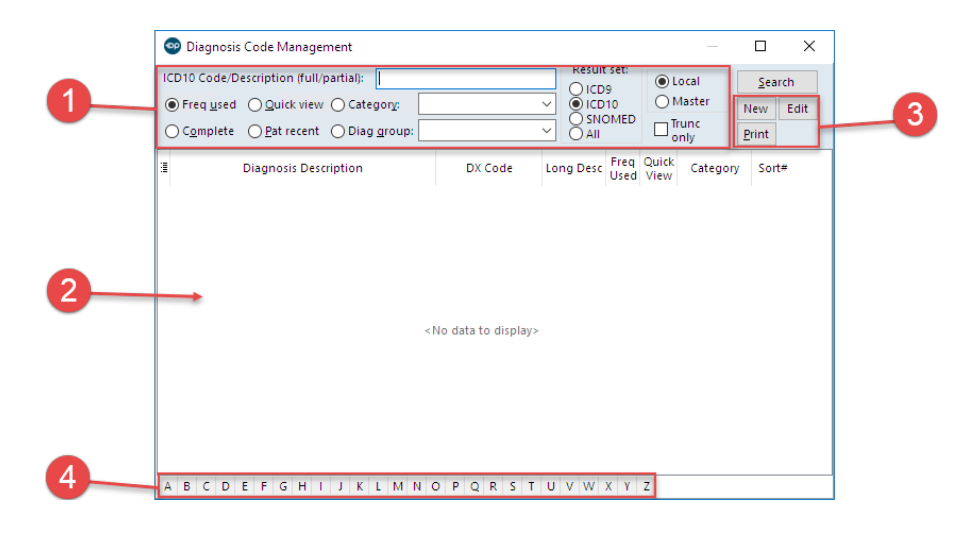

#### Diagnosis Code Management Map

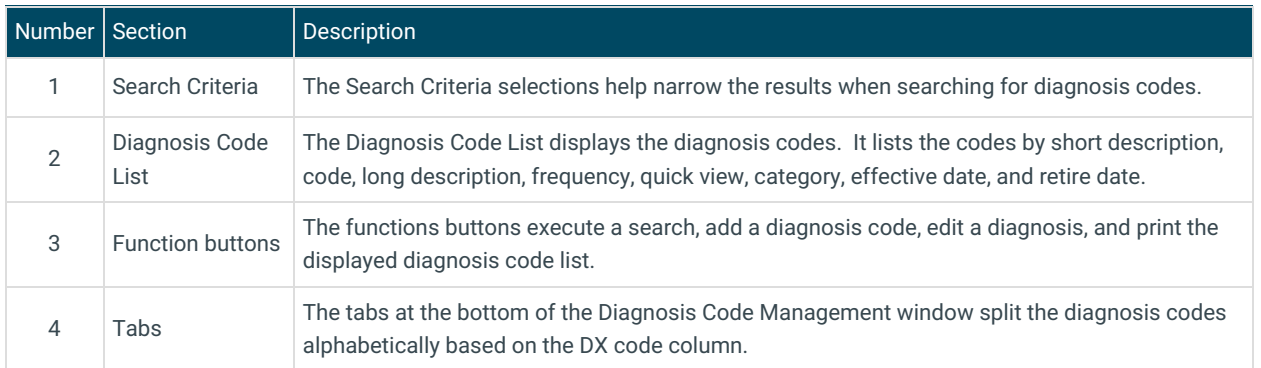

Version 14.10

## About Diagnosis Code Management

**Path: Utilities Menu > Manage Codes > Diagnosis Codes (Keyboard Shortcut keys: [Alt][U][C][D])**

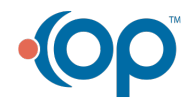

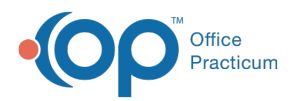

The Diagnosis Code Management window contains all the diagnosis codes for OP. Office Practicum updates ICD10 (along with CPT and HCPCS) codes on an annual basis. It adds new codes and deletes retired ones. The Diagnosis Code Management window allows you to search for codes, add codes, edit codes, and delete codes.

#### **New Coding Methods**:

Result set:  $O$  ICD9<br> $O$  ICD10

SNOMED<br>All

 $\bullet$ 

Result Set/Code Set - With the evolving set of Diagnosis Code types, OP has added this necessary filter to isolate diagnosis by each methodology. Follow the same steps when searching in a different result set.

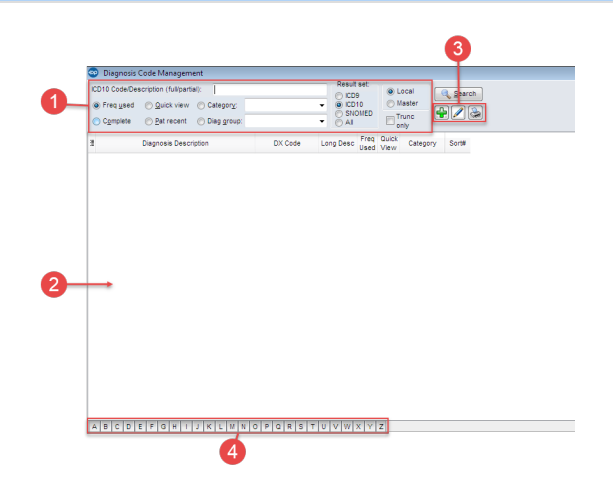

### Diagnosis Code Management Map

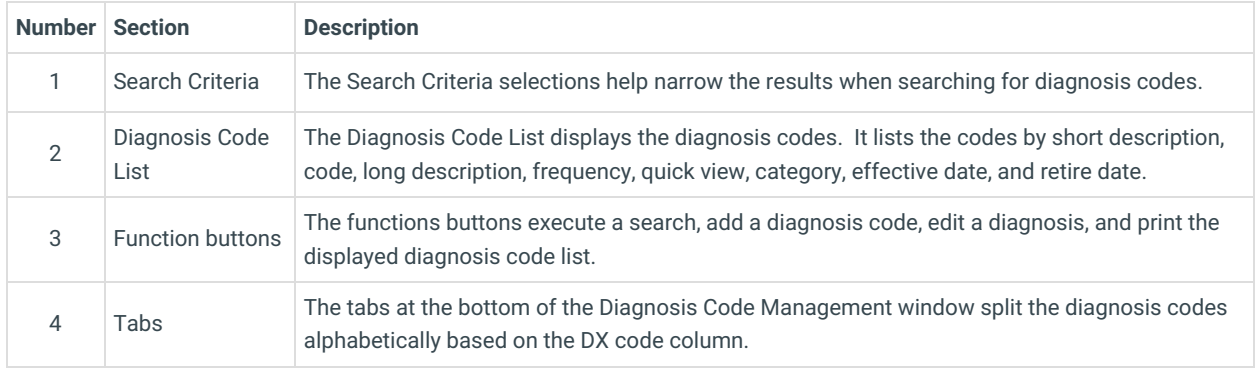

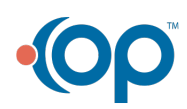